# **iPadを活用して大人数の 「アクティブ・ラーニング」を実現**

 $\sim$  Moodle との連携で授業時間を有効活用~

### iPad で授業がより効率的に。 学生の集中力もアップ!

# アクティブ・ラーニングとは?

アクティブ・ラーニングとは、 教員による一方向的な講義形式 の教育とは異なり、学修者の能動 的な学修への参加を取り入れた 教授·学習法です。板垣先生は、 グループもしくは個人が与えら れた英語の課題に取り組み発 表、それを講師や他の学生が評 価し、ディスカッションすると 。いう講義を実践されています

昨年度より、工学部の機能材 料工学科を中心として、英語専 門教員との協働による技術英語

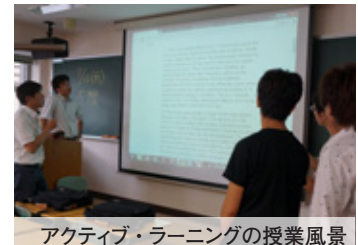

教育という新たな取り組みが愛 大GPの一環として始まりまし た。また、英語教育センターの 協力も得られ、アクティブ・ラー ニングの下地が整いました。

#### iPad 活用のきっかけ

1クラスの人数が80名程と 非常に多い中でのアクティブ· ラーニング形式での授業は、ス

ライドの作成から発表までに 時間がかかるなど容易ではな かったため、moodleを活用する ことを思いつきました。その 結果、グループワークの成果を moodle上にアップすると解答 が瞬時に前方スクリーンに映 し出され、それについてディス カッションすれば、大人数でも アクティブ・ラーニングが可能 だとわかりました。

次に、学生が現場で使用する 、端末をどうするかという時に 教育デザイン室でiPadを利用で 。きることを知りました

# 実際に授業で iPad を どのように活用しているか

iPadを活用した授業は、まず 80名程の受講者を15班程に分 け、各班にiPadを1台ずつ与え ました。そして英文ライティン グの課題をグループで取り組ん 、iPadで編集を行い、でもらい moodle上にアップロードさせ ます。アップロードされた英文 は即座に教室のスクリーンに投 影されますので、英文について ディスカッションしたり、複数 のグループの結果と比較したり 。するのも容易です

最初、学生がiPadを上手く操作 できるかといった不安がありまし たが、最近ではスマートフォンな どの普及により、タブレット型端 末の使用に慣れているので、操作 に全く問題はありませんでした。

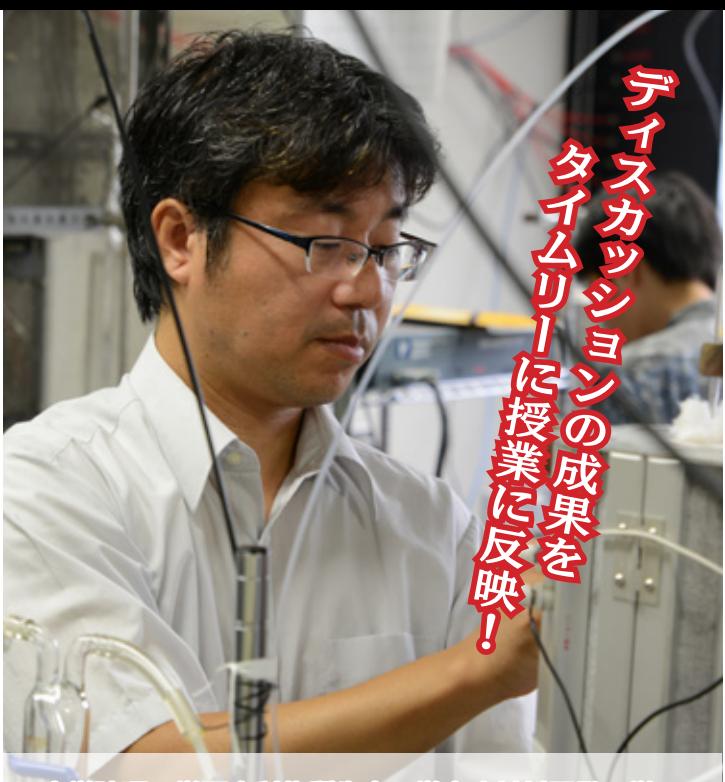

大学院理工学研究科物質生命工学専攻材料開発工学 板垣 吉晃 准教授

### 導入する前後では、 どのように変わりましたか?

導入前に行なっていたアク ティブ・ラーニングは、ライティ ングを発表するグループのみ パソコン室に移動させグループ ワークを行い、結果をアップロー ドした後、講義室に戻ってくると いう方法でした。そのため、教室

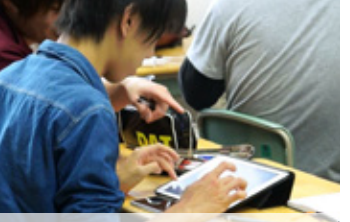

iPad で課題に取り組む様子

移動にディスカッションの時間 が取られていました。さらに、教 師も講義室とパソコン室を巡回 しなければならず大変でした。

iPadの導入後は効率良く授業 が進められるようになり、逆に ディスカッションの時間を長め に取ることができました。

また、iPadのような先端機器で 学習することで、学生のモチベー ションも上がったと思います。

#### 学生の声

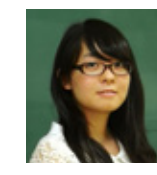

 $\blacklozenge$  iPadは、文字が はっきりしていて 見やすいので、みん なの意見を聞きな がらまとめやすい 。です

◆普段使わない iPadは、楽しさを 感じます。授業 にも集中でき、普 段コミュニケー ションを持たな い学生とも、しっ

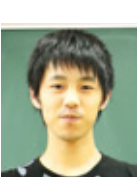

。かりグループワークできました

Kリル問題がiPadでできる 「Drillerジステム」

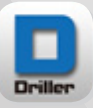

iPad 新

**簡単にオリジナルの iPad (iPhone) 専用ドリル** 教材が作られる「Driller システム」が利用可能に なりました! 先生はパソコンで問題を作って専用 **サーバにアップするだけ、学生はサーバから iPad** 

**へオリジナルのドリルアプリをダウンロードすればすぐ)iPhone(** に使えます。教育デザイン室では iPad とともに貸し出し (16 台) しておりますので、ぜひご活用ください。台数に限りがあります ので、事前にご予約をお願いします。Driller システムの使い方に **。ついては教育デザイン室までお問い合わせください**

※動作推奨は iOS7.1 です。教育デザイン室貸出の iPad は iOS7.1 になっています。

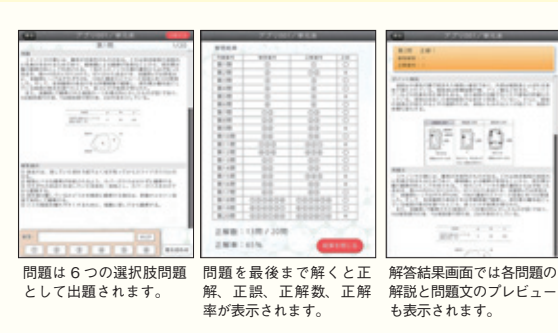

愛媛大学蔵書検索 (W) · CiNii  $(W)$ ·電子ジャーナル検索 $(W)$ · 愛媛大学無線ネットワーク (W)<br>※(W) はウェブサイトへのショートカット ※ (W) はウェブサイト iBooks 愛媛新聞 雷卓・メモ ・Documents・マップ・カメラ QR Reader<br>Google ド ラ イ ブ・Dropbox・ Evernote Chrome · Safari 貸出 iPad 搭載アプリ

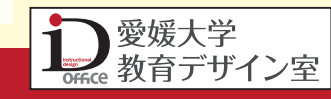